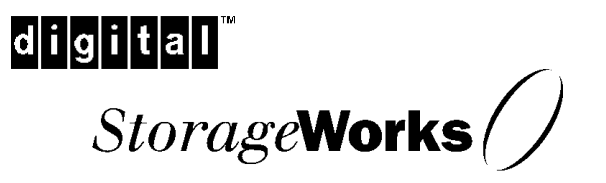

**Installation Guide** EK-SM3KA-IG. A01

**Digital Equipment Corporation**<br>Maynard, Massachusetts

### **First Edition, January, 1998**

The disclosure of this information does not grant to the user a license under any patents, pending patents, trademarks, or copyrights or other rights of Digital Equipment Corporation, or of any third party.

This software is proprietary to and embodies the confidential technology of Digital Equipment Corporation.

Possession, use or copying of the software described in this publication is authorized only pursuant to a valid written license from Digital Equipment Corporation or an authorized sublicensor.

Digital Equipment Corporation makes no representation that the use of its products in the manner described in this publication will not infringe on existing or future patent rights, nor do the descriptions contained in this publication imply the granting of licenses to make, use, or sell equipment or software in accordance with the description.

The following are trademarks of Digital Equipment Corporation: DEC, DIGITAL, RAID Array 3000, StorageWorks, and the DIGITAL Logo.

# digital<sup>"</sup>

All other trademarks and registered trademarks are the property of their respective owners.

# **Contents**

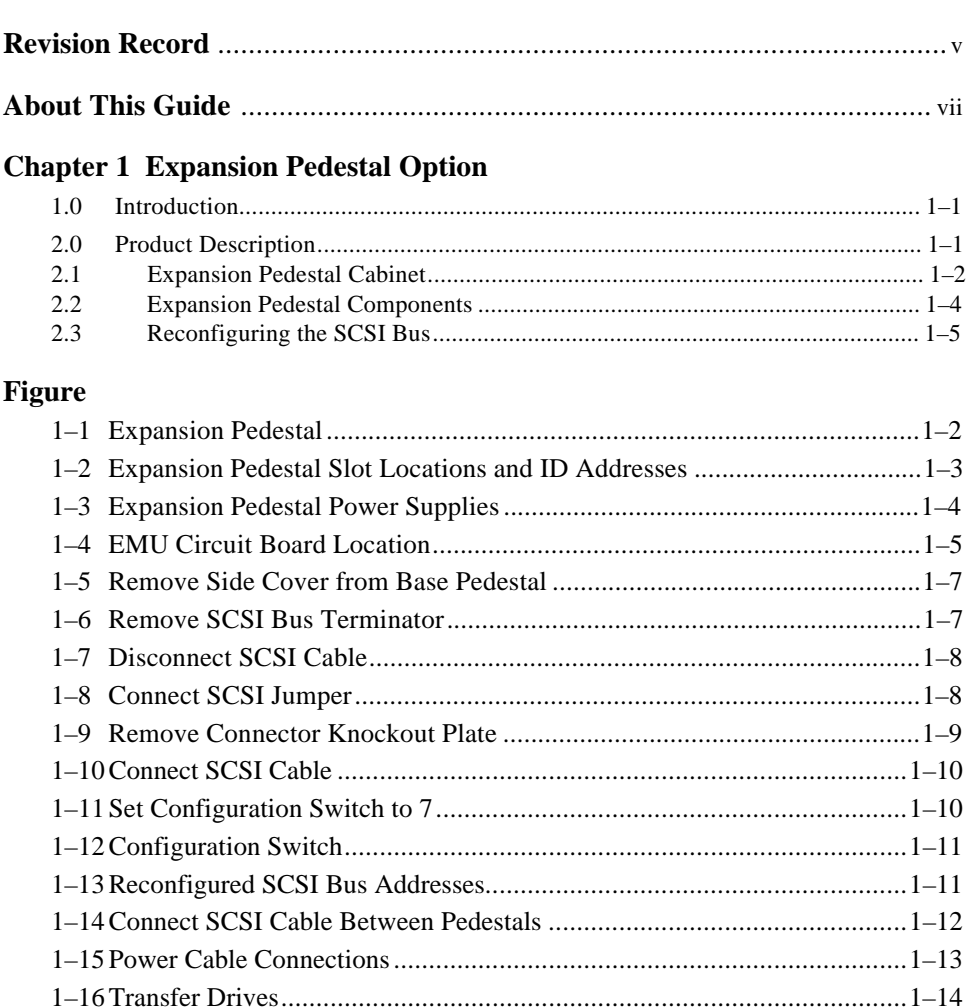

# *Revision Record*

This Revision Record provides a concise publication history of this guide. It lists the revision levels, release dates, and summary of changes.

The following revision history lists all revisions of this publication and their effective dates. The publication part number is included in the Revision Level column, with the last entry denoting the latest revision. This publication supports the StorageWorks RAID Array 3000 Expansion Pedestal Enclosure.

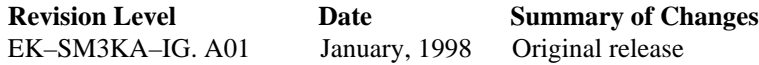

# *About This Guide*

This section identifies the audience of this guide and describes the contents (chapter-bychapter) and structure. In addition, this section includes a list of associated documents and the conventions used in this guide.

### **Intended Audience**

This guide is intended for installers and operators of the RAID Array 3000 storage subsystem. Installing the subsystem requires a general understanding of basic SCSI terminology and product installation procedures.

## **Document Structure**

This guide contains the following sections:

**Chapter 1** Chapter 1 describes the Expansion Pedestal Option and how to install it.

**1.0 Introduction Introduction** provides a summaryof the content of this guide.

**2.0 Product Description Product Description** describes the major features of the expansion enclosure and its major components and how to convert the UltraSCSI bus in the base pedestal from a split-bus to a through– bus configuration.

#### **Associated Documents**

In addition to this guide, the following documentation is useful to the reader:

#### **Table 1 Associated Documents**

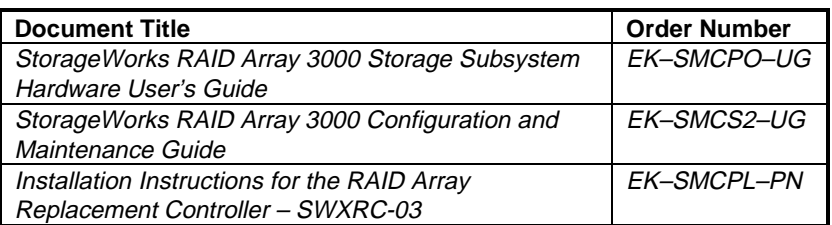

# **Conventions**

This guide uses the following documentation conventions:

# **Table 2 Style Conventions**

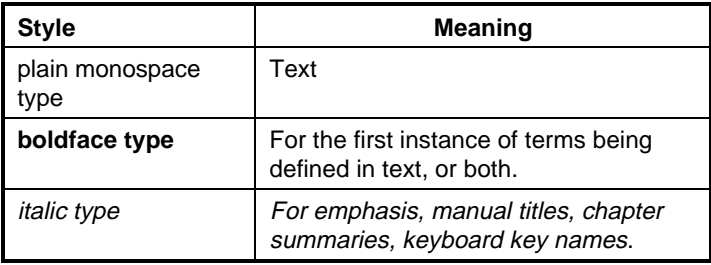

# **Support and Services**

## **Who to contact in the Americas**

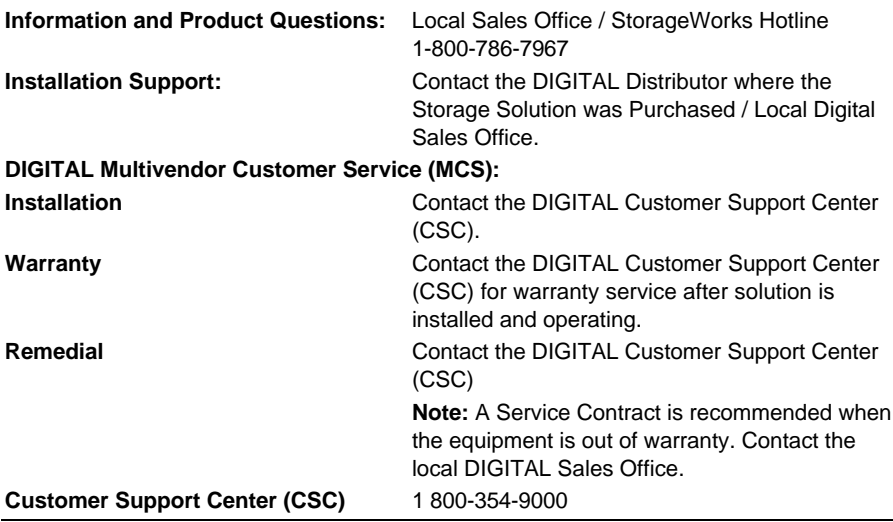

# **Who to contact in Europe**

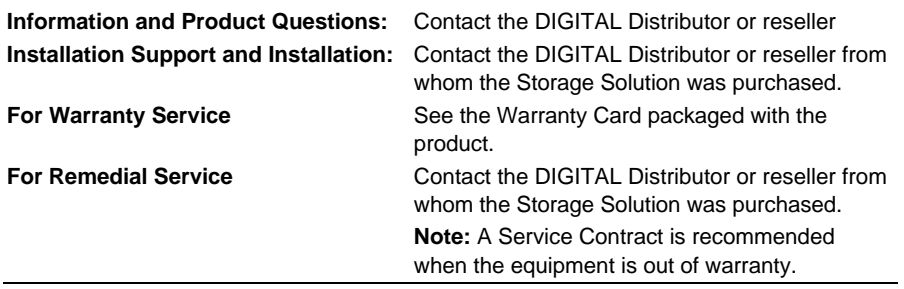

# **Who to contact in Asia Pacific**

For all services, contact the DIGITAL Distributor or reseller from whom the equipment was purchased

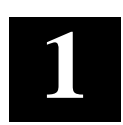

# *Expansion Pedestal Option*

This guide describes how to install the Expansion Pedestal Option to expand the storage capability of the RAID Array 3000 subsystem. The guide provides a product description of the option and how to connect it to the base pedestal to create an enhanced storage subsystem.

## **1.0 Introduction**

This guide contains installation instructions needed to interface the expansion pedestal to the base pedestal to create your expanded storage subsystem. The guide is divided into the following sections:

- Product Description
- Expansion Cabinet and Components
- Reconfiguring the Base Pedestal UltraSCSI Bus

## **2.0 Product Description**

The StorageWorks pedestal expansion option (Figure 1-1) is designed to expand the storage capacity of the RAID Array 3000 subsystem. When connected to the RAID Array 3000 base pedestal, the expansion option contains the basic components required to create a dual-pedestal storage array with a 16-bit, single-ended Ultra-SCSI bus. The option enables a user to add up to seven 3½-inch SBBs to create a 14-device storage array. The expanded array is controlled and operated in an identical fashion as the base RAID Array 3000 subsystem.

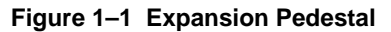

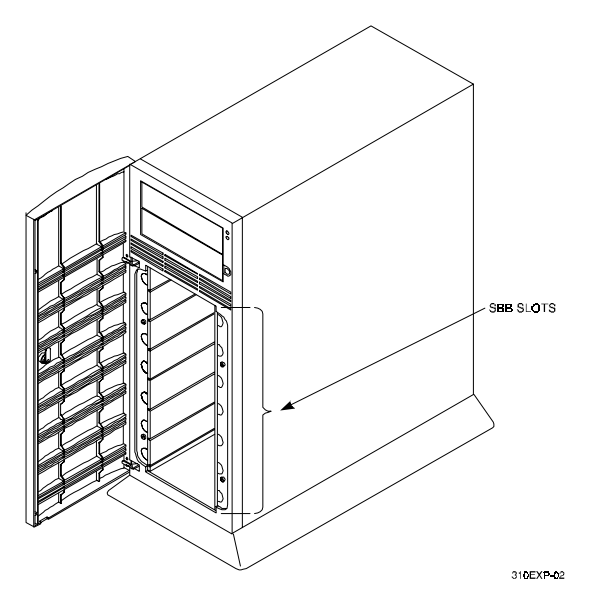

## **2.1 Expansion Pedestal Cabinet**

The expansion pedestal cabinet is a modular free-standing storage cabinet that is completely self contained with dual fan-cooled power supplies, an internal UltraSCSI single-ended extender module, and an internal EMU circuit board. The cabinet dimensions are the same as the subsystem base pedestal which houses the controller and is normally installed within one meter of the base cabinet to facilitate the cable connections between the two units. Figure 1-2 identifies the expanded subsystem's SBB slots and they're corresponding SCSI Id addresses. Figure 1-3 identifies the items on the rear panel power supplies. The characteristics of the expansion pedestal cabinet are outlined below.

- The storage device capacity of the expansion pedestal is seven  $3\frac{1}{2}$ -inch SBBs
- The pedestal slots are numbered 0 through 6 from top to bottom
- There are seven SCSI bus device addresses (target Ids) 8 through 14 which can be assigned to the 3½-inch SBBs
- There is a single 68-pin, VHDC female SCSI connector on the rear panel which interconnects the SBB expansion pedestal to the controller pedestal
- The rear panel contains an alarm switch and an external fault condition connector

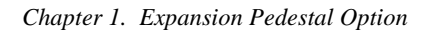

- The expansion pedestal contains two interchangeable fan-cooled ac power supplies for redundant power
- The expansion pedestal is equipped with an internal configuration switch which selects one of the eight (0 through 7) subsystem configurations (set to the correct configuration setting at the factory to properly integrate the expansion pedestal to the controller pedestal)

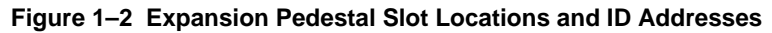

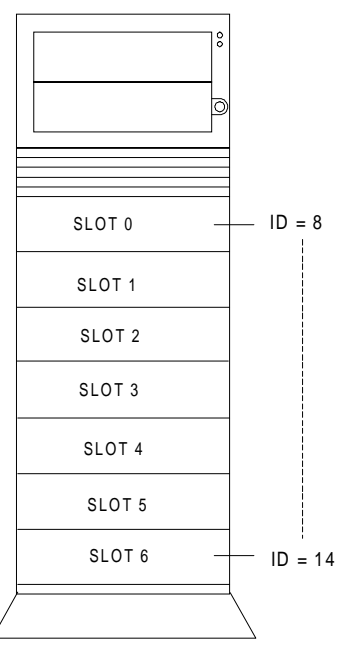

EXPANSION PEDESTAL

300 0-19A

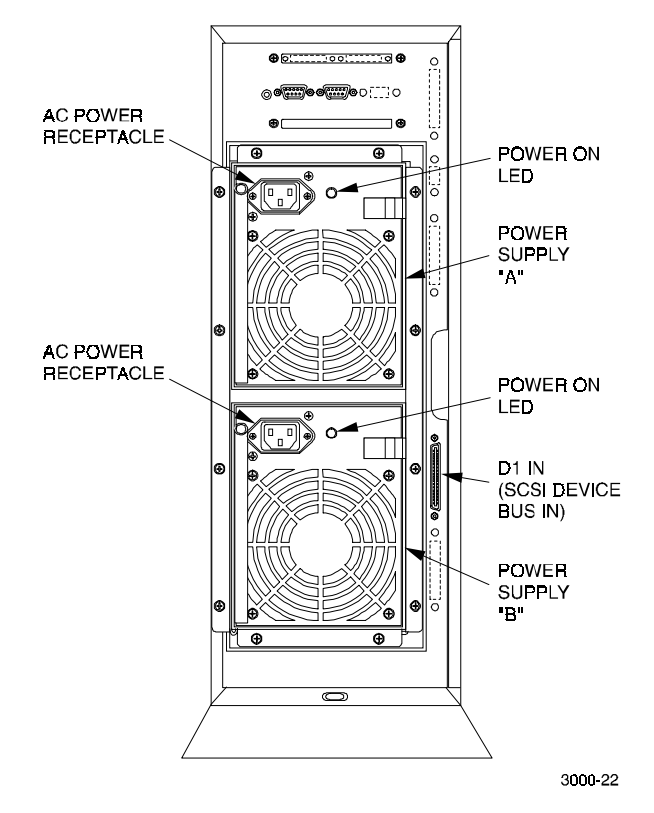

### **Figure 1–3 Rear Panel Power Supplies**

### **2.2 Expansion Pedestal Components**

The expansion pedestal contains a 16-bit, wide/differential UltraSCSI bus, an Environmental Monitor Unit (EMU), a SCSI bus extender module, and two universal 50/60 Hz, 100 – 240 Vac fan-cooled power supplies.

The single-ended UltraSCSI bus is factory-configured as one continuous bus that runs along the backplane between the disk drive connectors and the internal cables. These cables connect the drives to the connectors located on the rear panel of the expansion pedestal. The device addresses on the bus are set at the factory by an internal configuration switch. When set to a specific position, the switch controls the addresses of each SBB slot.

The SCSI bus extender module extends the allowable electrical length of the bus to accommodate longer physical SCSI cable connections between the base and expansion pedestals.

### *Chapter 1. Expansion Pedestal Option*

The EMU (Figure 1-4) is an internal circuit board, which monitors the operation of the pedestal. The EMU monitors power supply voltages, fans, temperatures that are reported to the user, and controls (turns on and off) the audible alarm and status LED on the front panel of the pedestal. It is connected to the SCSI bus and powered by internal cabling. The following external components on the rear panel of the expansion pedestal are part of the EMU board:

- The alarm switch  $(S1)$  that enables  $(up)$  or disables  $(down)$  the audible alarm
- The External Fault Condition connector allows the EMU to monitor the status of a user-selected device

#### **Figure 1–4 EMU Circuit Board Location**

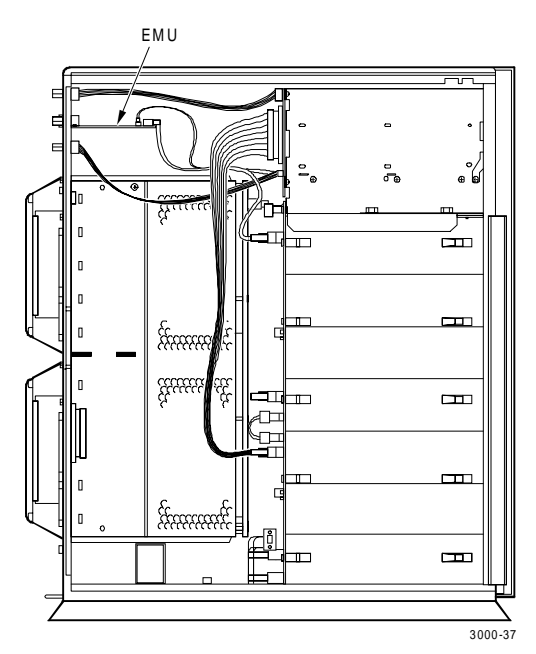

# **2.3 Reconfiguring Base Pedestal UltraSCSI Bus**

#### **WARNING**

Only qualified service personnel should reconfigure the base pedestal. Dangerous voltages are present within the subsystem. To prevent electrical shock, always turn the subsystem off and disconnect the power cords before removing the side panel.

The RAID Array 3000 base pedestal is factory-configured for split-bus operation. You must reconfigure the bus in the base subsystem from split-bus to a "throughbus" configuration prior to connecting the expansion cabinet to the base subsystem. The components needed to reconfigure the split-bus in the base subsystem are included with your pedestal expansion kit option.

#### **CAUTION**

To prevent electrostatic discharge (ESD) from damaging the controller, always wear an ESD wrist strap connected to a suitable ground whenever you handle any of the electronic components.

Perform the following procedure to reconfigure the SCSI bus in the base pedestal from a "split-bus" to a "through-bus" configuration:

- 1. Perform an inventory of the bus conversion items supplied with the pedestal expansion kit option. The items should consist of:
	- SCSI bus jumper cable 17-04166-03
	- SCSI cable 17-04454-01
- 2. Quiesce the host bus by shutting down the host system.

## **CAUTION**

To allow the UPS to supply power while the cache is being flushed to disk, do not unplug the base pedestal from the UPS.

- 2. Unplug the base power cord from the wall outlet.
- 3. Unplug the UPS power cord from the wall outlet, the UPS will now signal the controller to flush the cache.
- 4. Wait until the UPS shuts down completely (this may take several minutes).
- 5. Power off the base pedestal and plug the UPS into the wall outlet.
- 6. Remove the side cover from the base pedestal (Figure 1-5).

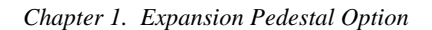

**Figure 1–5 Remove Side Cover from Base Pedestal**

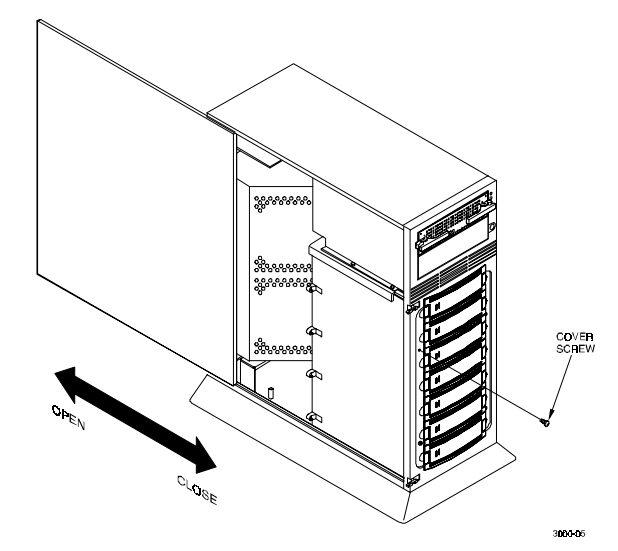

8. Remove the bus terminator from backplane connector J11 (Figure 1-6).

**Figure 1–6 Remove SCSI Bus Terminator**

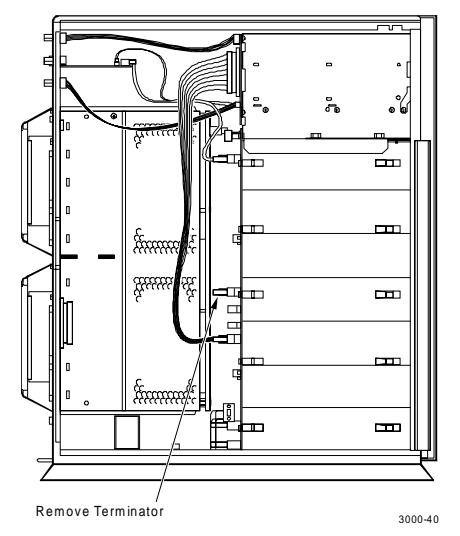

9. Remove the SCSI cable from device # 1 connector and backplane connector J16 (see Figure 1-7).

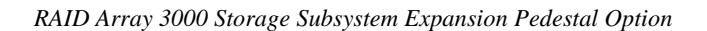

**Figure 1–7 Disconnect SCSI Cable**

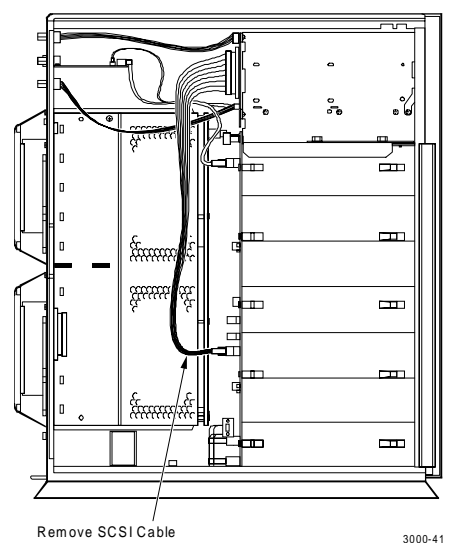

10. Connect jumper cable 17-04166-03 between the backplane connector J11 and the backplane connector J16 (see Figure 1-8).

# **Figure 1–8 Connect SCSI Jumper**

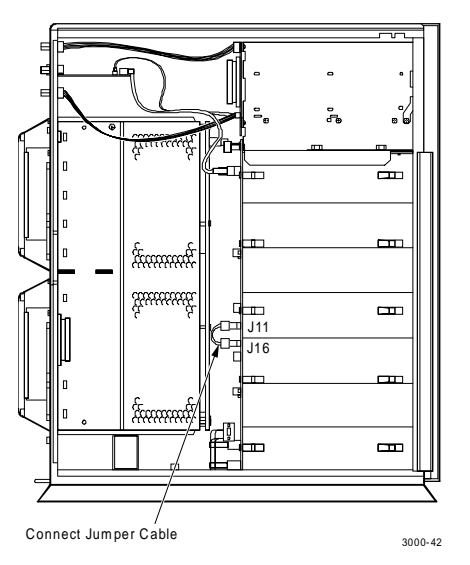

*Chapter 1. Expansion Pedestal Option*

11. Remove the "knock-out" plate located above the D1 OUT label on the rear panel of the base pedestal (see Figure 1-9).

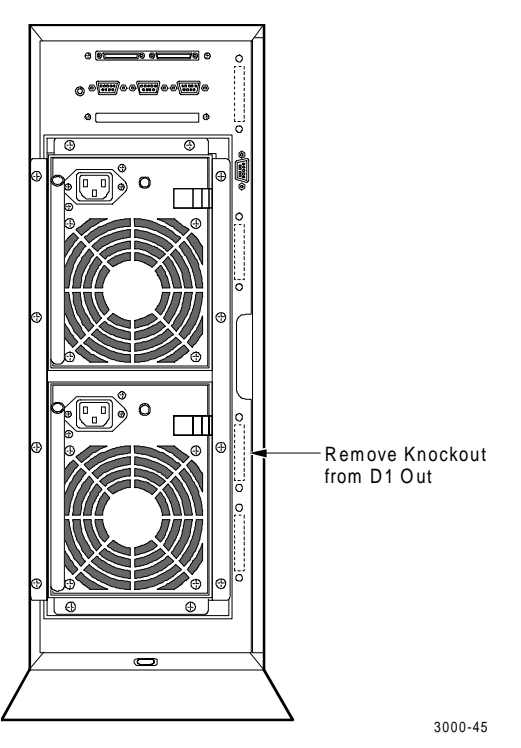

**Figure 1–9 Remove Connector Knockout Plate**

12. Connect cable assembly 17-04454-01 between the D1 OUT bulkhead opening and the device # 1 backplane connector (see Figure 1-10). Secure the bulkhead connector by tightening the two 6-32 SEM screws.

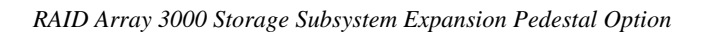

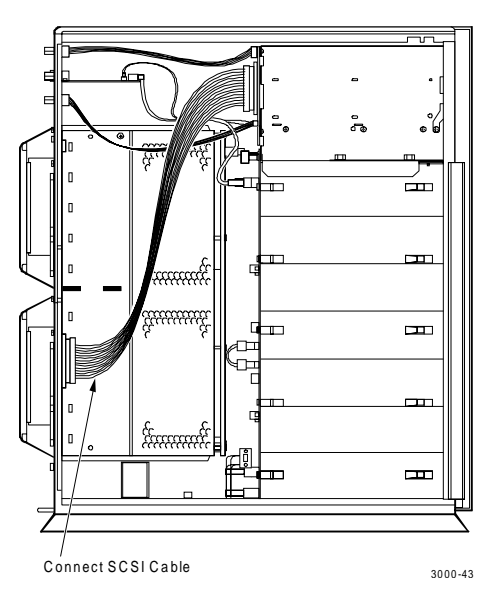

**Figure 1–10 Connect SCSI Cable**

13. Set the bus configuration switch to "7" (see Figures 1-11 and 1-12). Figure 1-13 shows the reconfigured SCSI bus addresses of the expanded subsystem.

**Figure 1–11 Set Configuration Switch to 7**

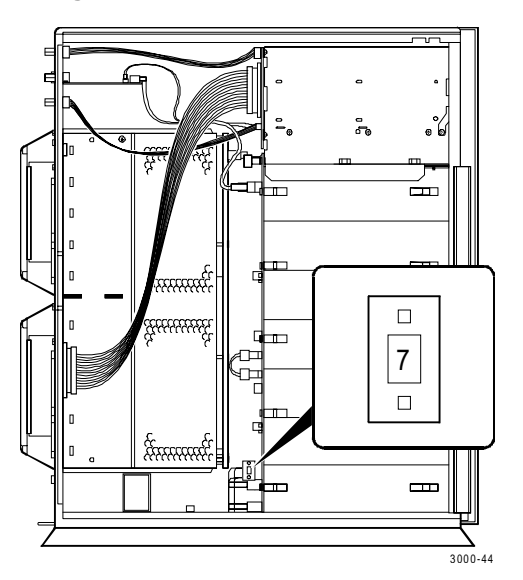

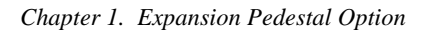

**Figure 1–12 Configuration Switch**

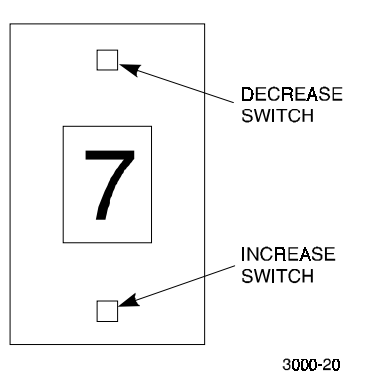

**Figure 1–13 Reconfigured SCSI Bus Addresses**

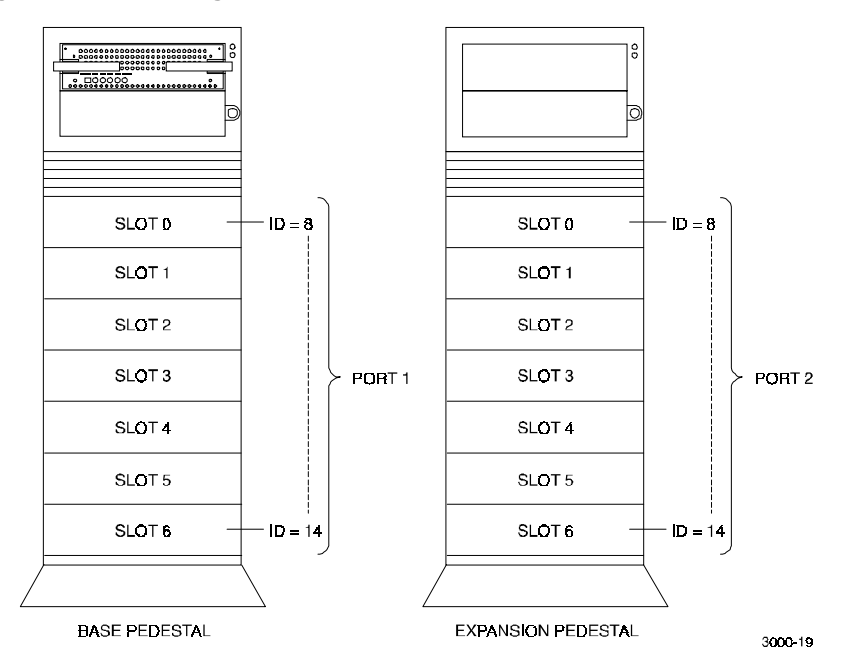

- 14. Reinstall the side panel on the base pedestal.
- 15. Connect the HD68-to-HD68 SCSI cable from the D1 OUT connector on the base pedestal to the D1 IN connector on the rear of the expansion pedestal as shown in Figure 1-14.

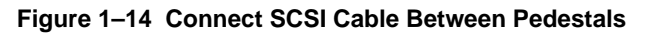

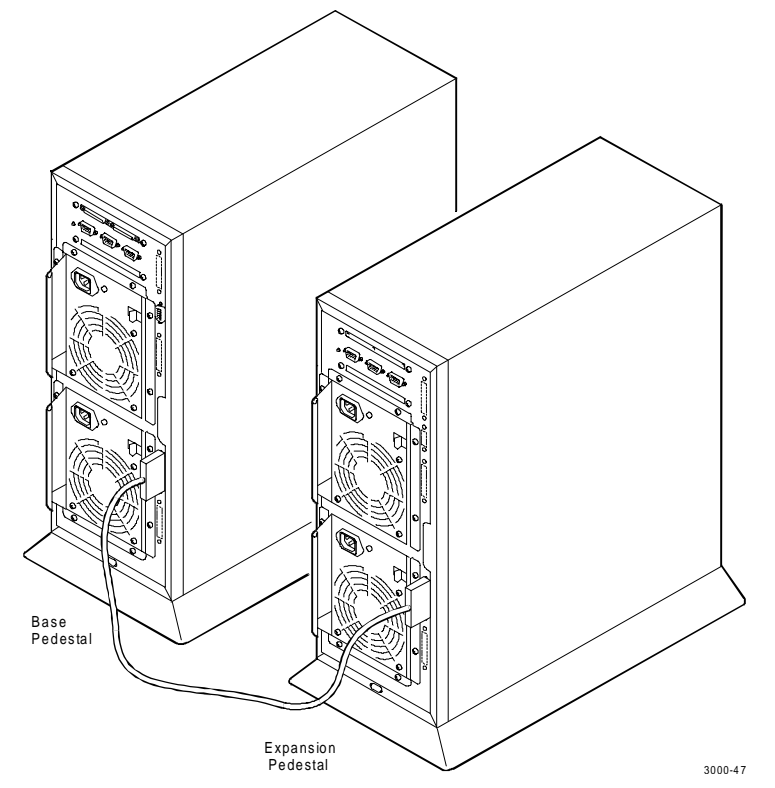

16. Make the power cable connections between the expansion pedestal, the UPS, and the ac power source (see Figure 1-15).

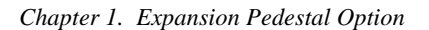

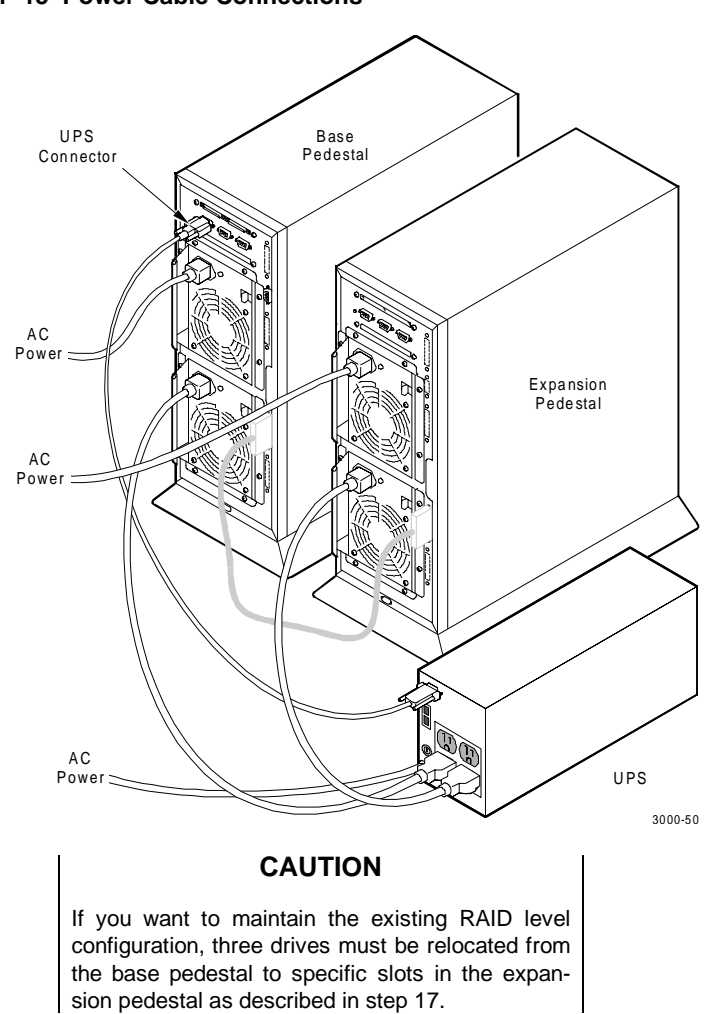

**Figure 1–15 Power Cable Connections**

17. Transfer the bottom three disk drives (slots 4, 5, and 6) from the base pedestal to the top three slot locations (slots 0, 1, and 2) in the expansion pedestal as shown in Figure 1-16.

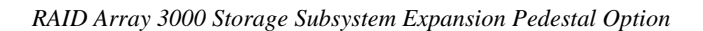

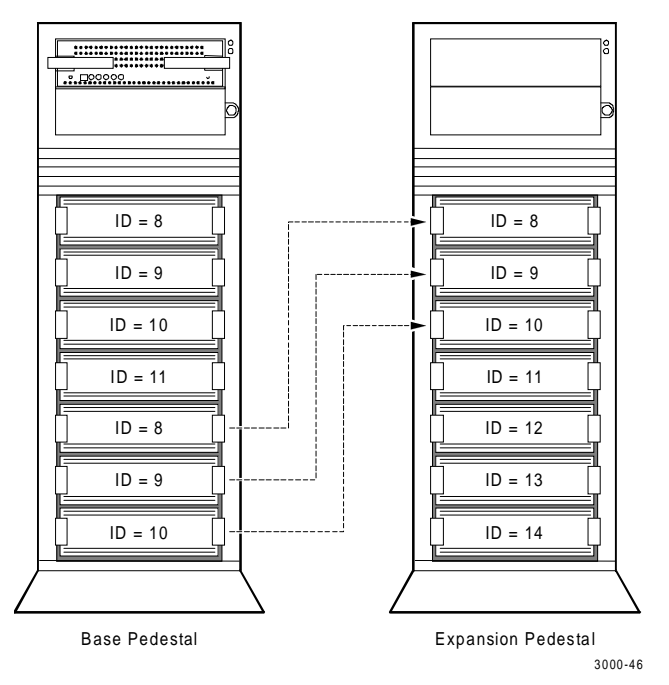

**Figure 1–16 Transfer Drives from Base to Expansion Pedestal**

- 18. Install the new drives in the remaining slots each pedestal to complete the installation.
- 19. Power up the UPS and the two pedestals and then proceed to StorageWorks RAID 3000 Configuration and Maintenance Guide to configure the expanded subsystem.

# *Reader's Comments*

**Manual Order Number:**

EK–SM3KA–IG. A01

# **RAID Array 3000 Expansion Pedestal Option Installation Guide**

Digital is committed to providing the best possible products and services. Since our manuals are important components of our products, we value your comments, corrections, and suggestions for improvements. Please take a few minutes to fill out and return this form, attaching additional sheets, if needed. Thank you.

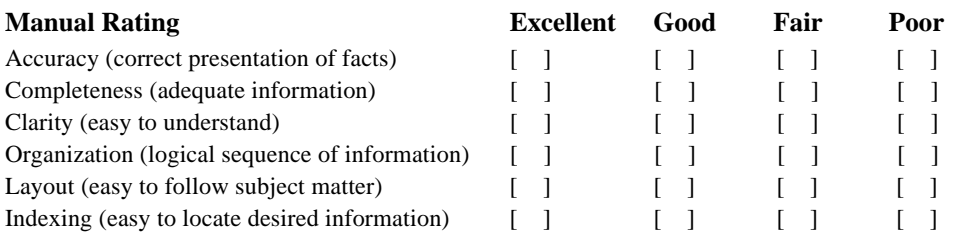

**Errors Noted** *(please include page, paragraph, table or figure number)*

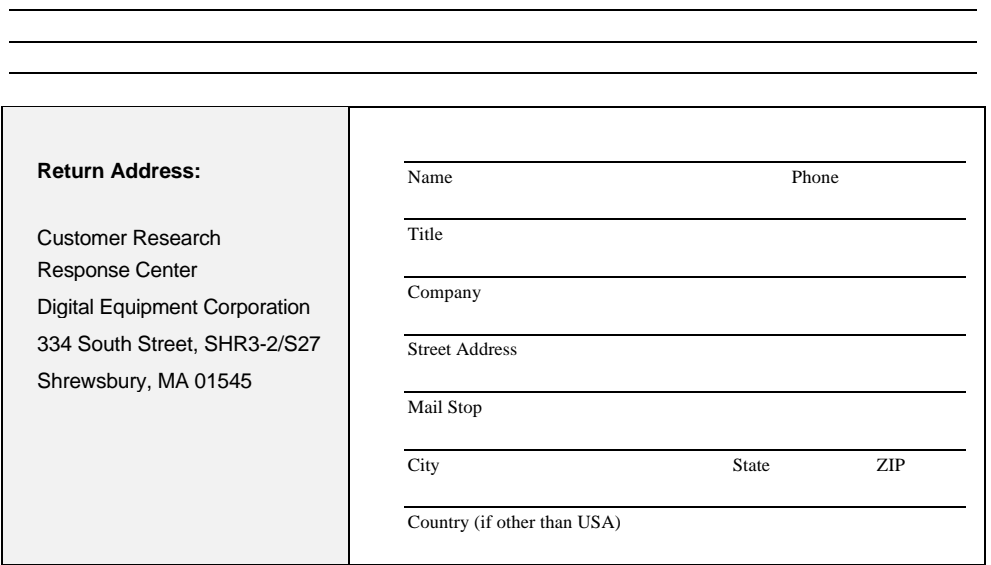